# Client-Side Mobile Architecture Choices

WebSphere User Group, Edinburgh, 30<sup>th</sup> September 2014

Andrew Ferrier, *Technical'Lead,' IBM Software Services for WebSphere Mobile Practice* 

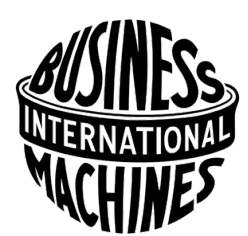

#### How do I implement my mobile application?

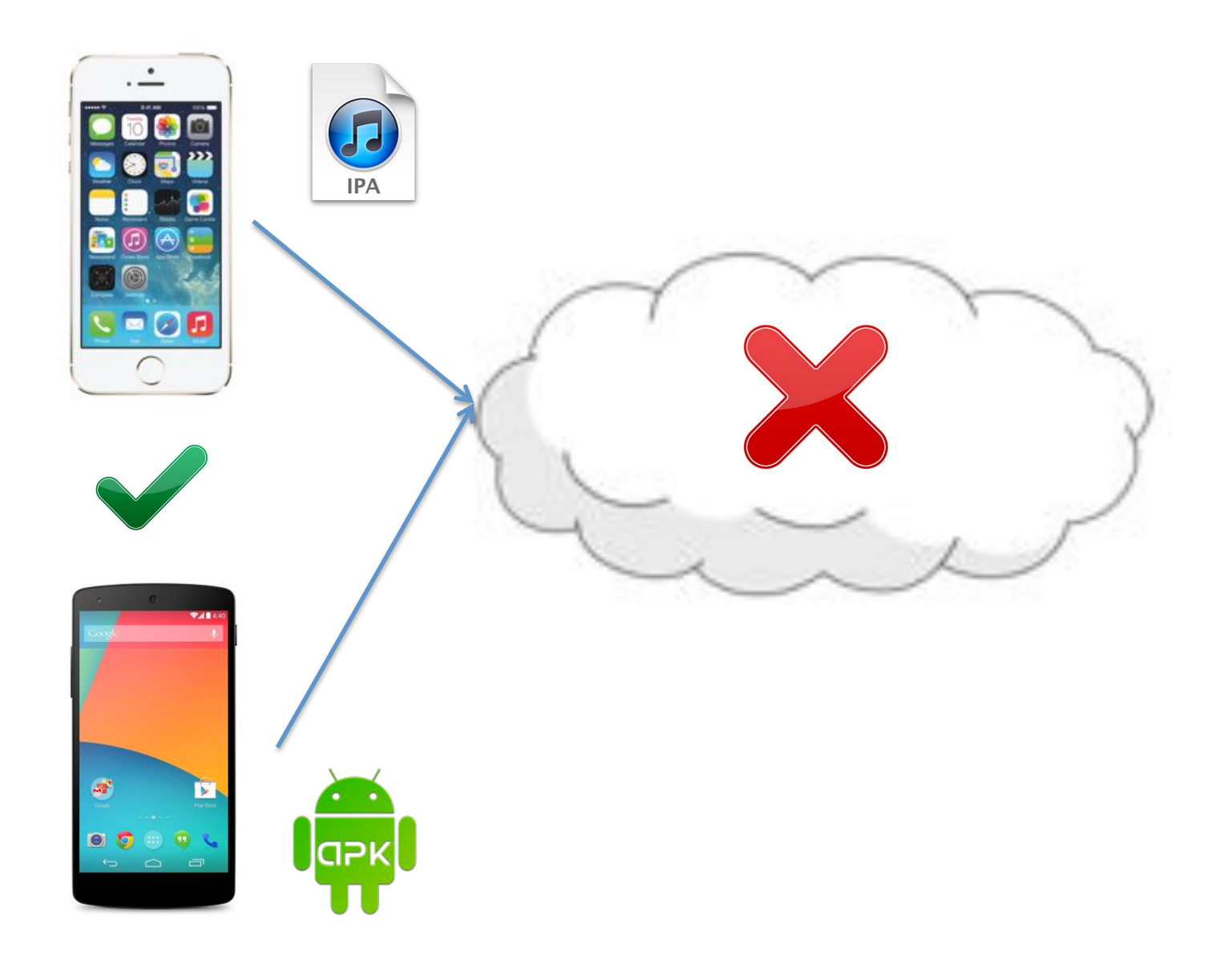

### Agenda

- What ways are there to write an app and what's Cordova?
- What's IBM Worklight Foundation and how is it relevant?
- Web Technology JavaScript Toolkits
- Native Coding Android and iOS
- How can we mix these?
- Summary which is best?
- How does BlueMix relate?
- How does the Apple / IBM partnership relate?

#### 3 different ways to write an app...

- Web (aka Hybrid, Cordova, etc.)
	- $-$  HTML + CSS + JS
	- $-$  Need to choose JS Toolkit typical options include AngularJS, Dojo, and jQuery.
- Android Native SDK

– Java\*

• iOS Native APIs - UIKit

– Objective-C, Swift

• (we're not considering Windows Mobile, Blackberry)

### Cordova exploits Web...

- Apache Cordova http://cordova.apache.org/
- Previously known as PhoneGap
- Provides a wrapper around web content to make it appear as a native app
- Also provides access to device APIs

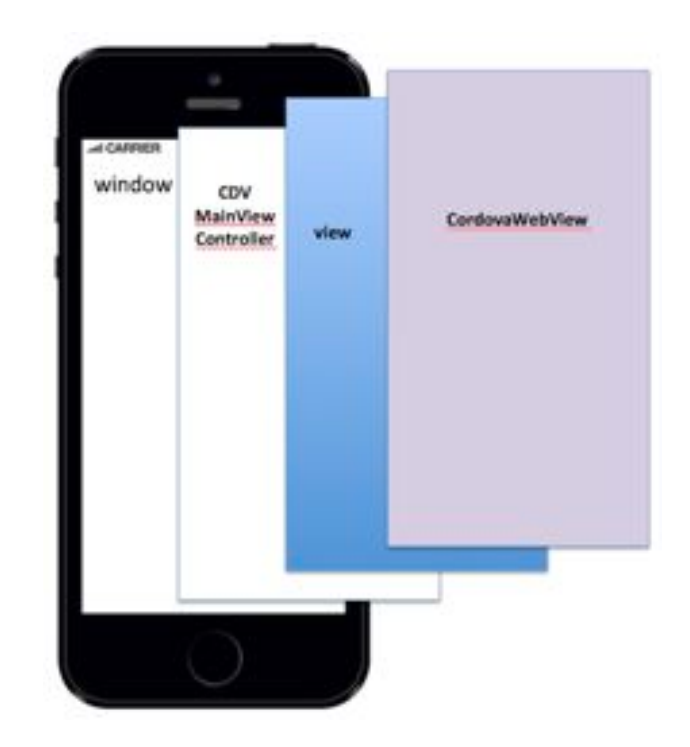

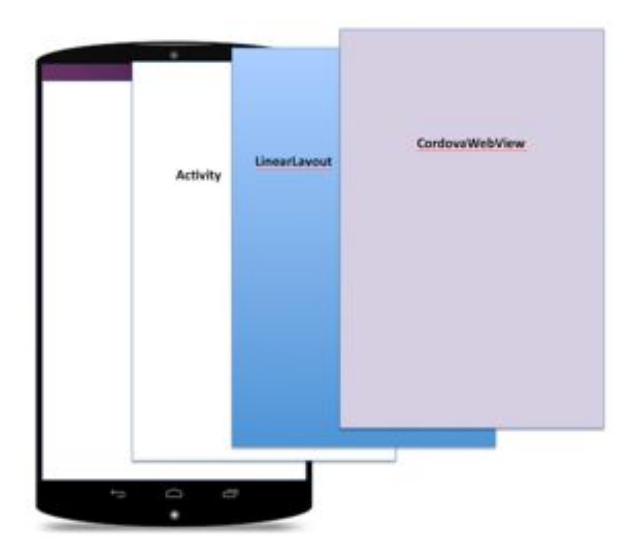

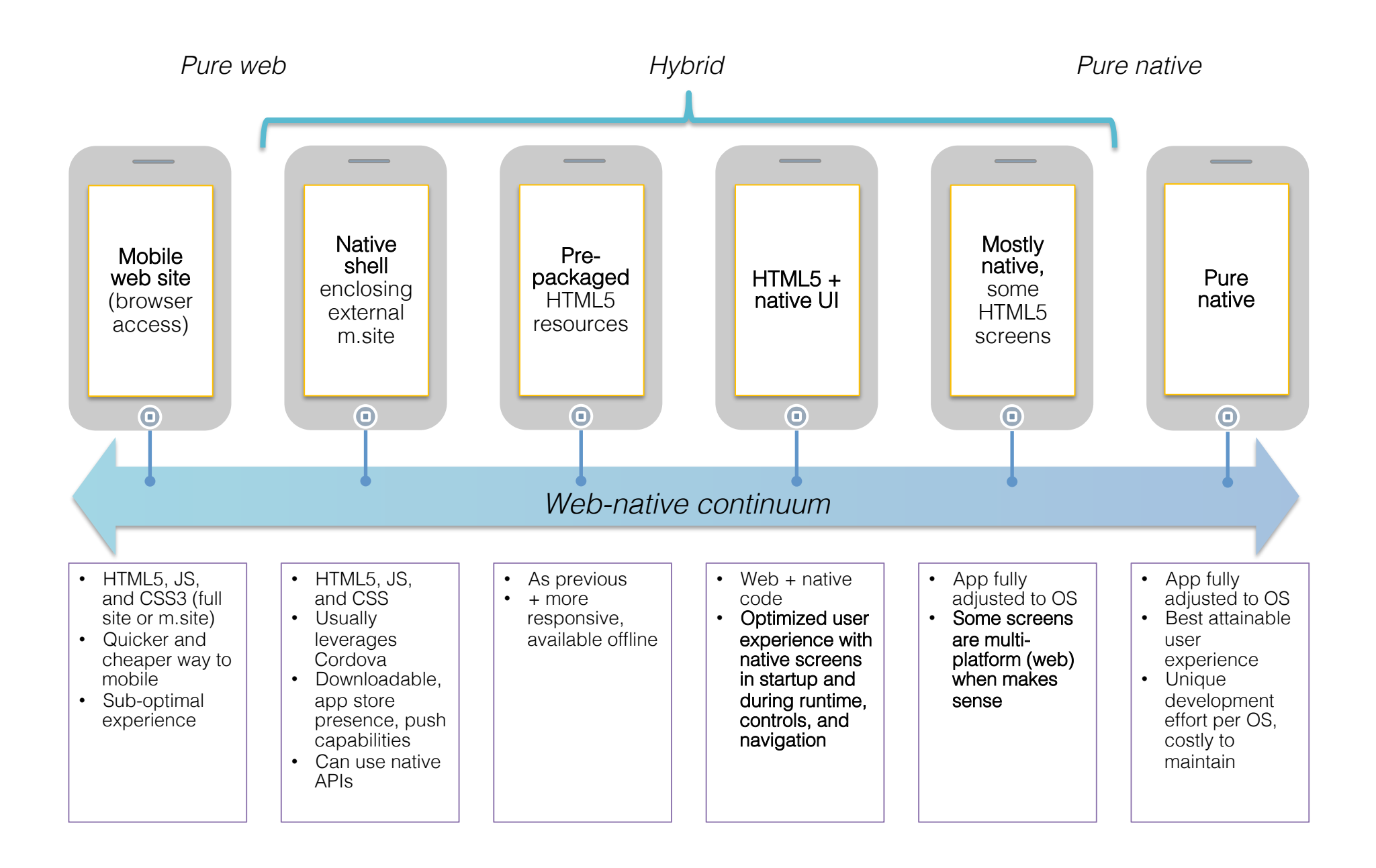

#### Worklight Foundation Components

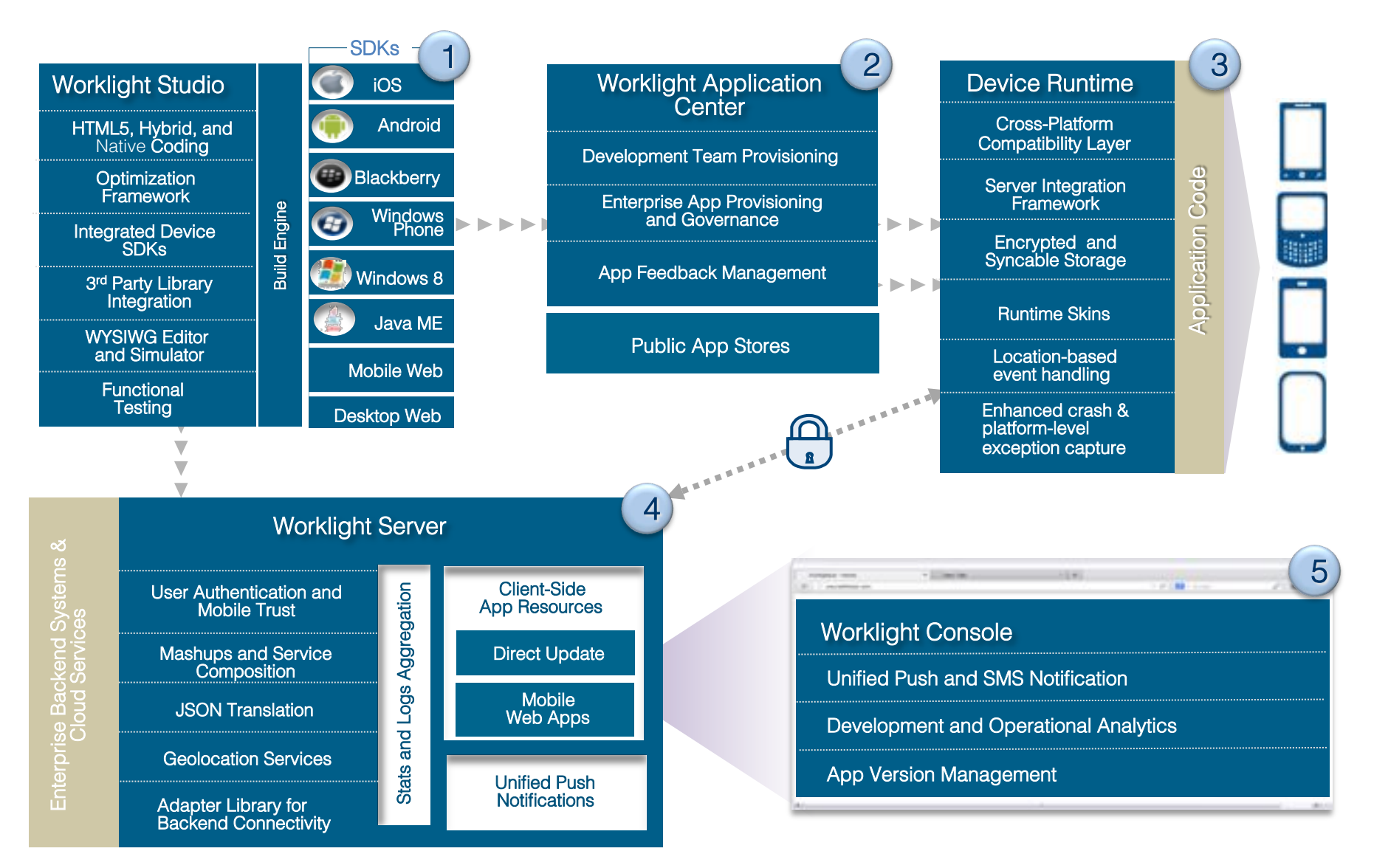

#### Development Tools

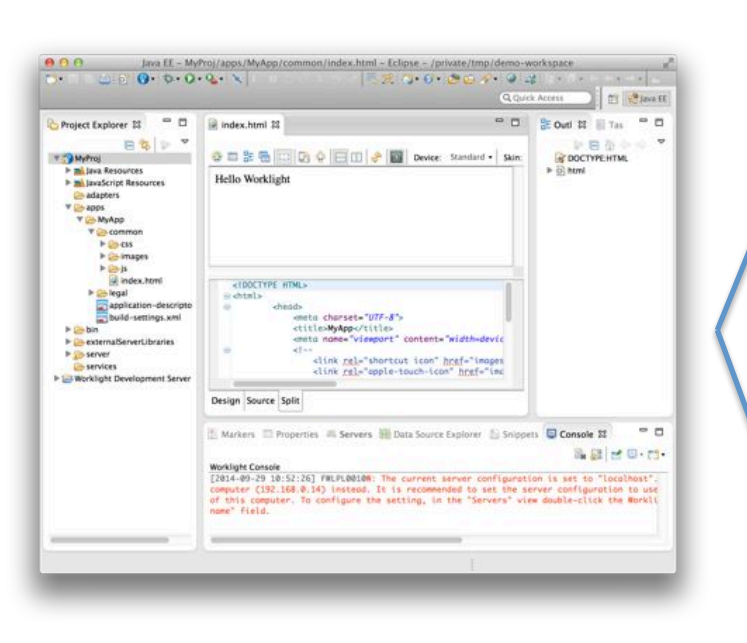

Worklight IDE

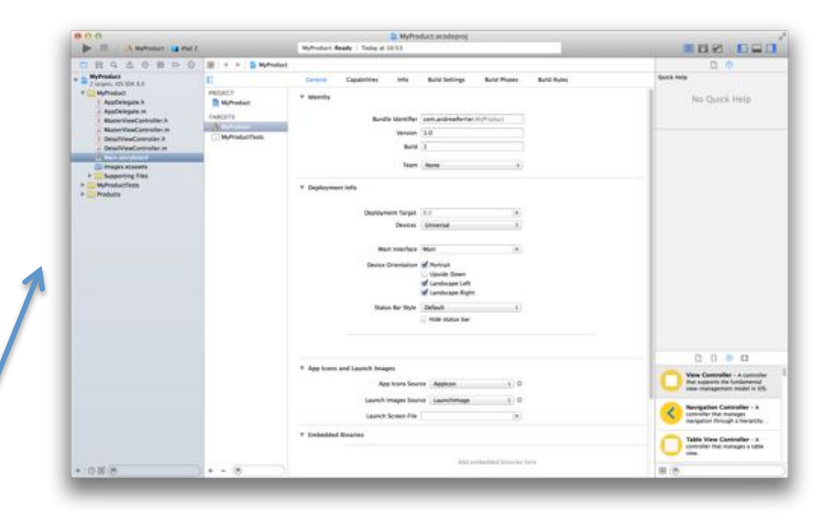

#### **Xcode**

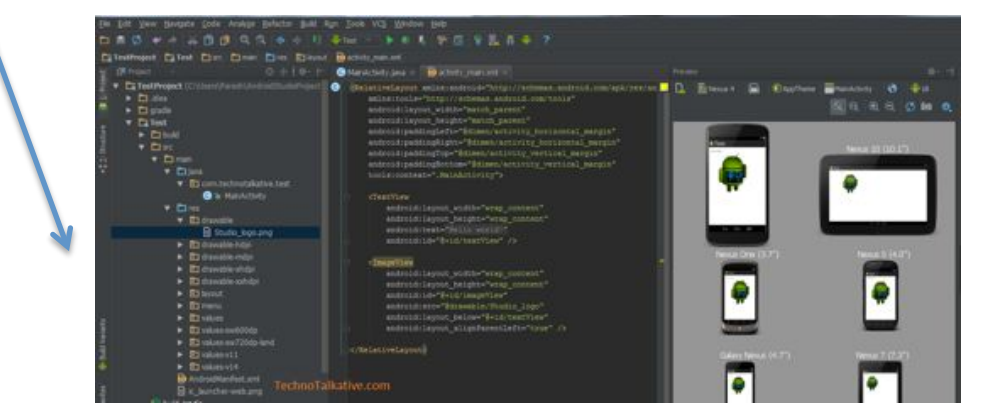

#### Android Studio

### Web Technologies – the **Programming Model**

• Coding without a JS toolkit or framework in 2014 is like entering the program in binary

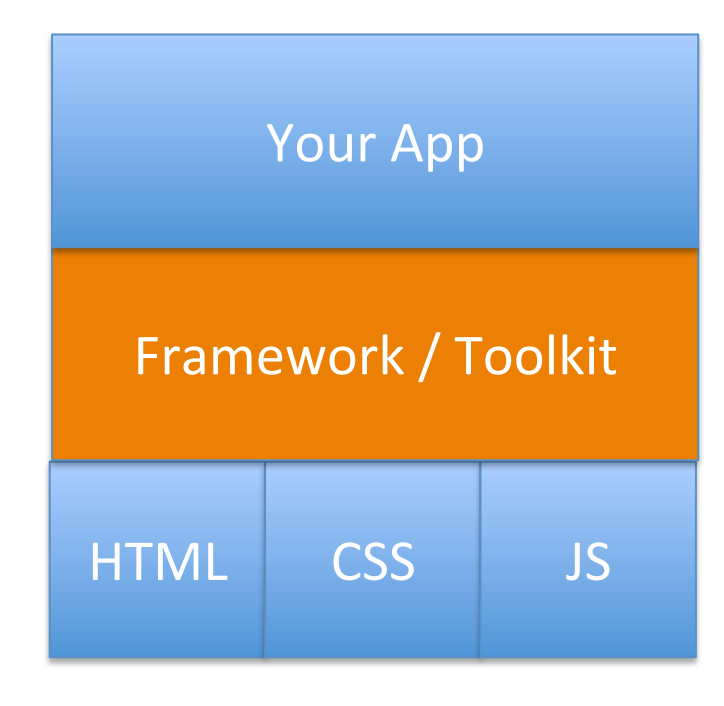

### Web Technologies

- Much of what we say here might also apply to 'desktop' web applications
- The market for JavaScript toolkit choice is broadening - there are 1000s of choices, and they are changing daily.
- Split into:
	- Low'level:\*DOM\*and\*page\*architecture\*(aka\**toolkits*)\*
	- High'level:\*Widgets\*(aka\**frameworks*)\*

### Mobile Web Technologies

- AngularJS
	- $+ I$ onic
- Dojo Mobile
- jQuery
	- + jQuery Mobile
- Sencha Touch
- Many many others...

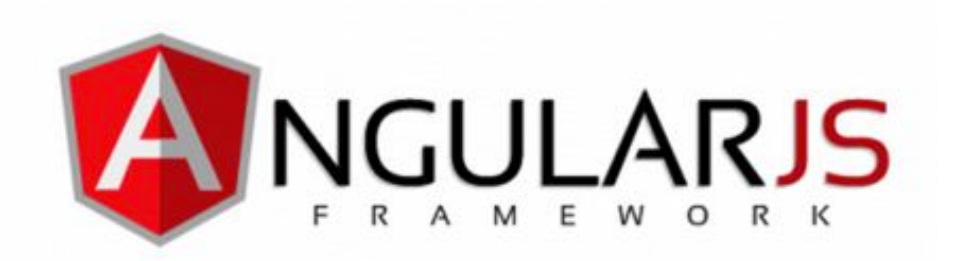

- 'What all the cool kids are using'
- · Maintained by Google
- Focus Areas:
	- One-page applications
	- MVC strong data binding capabilities
- Not specifically focused on mobile applications, so...

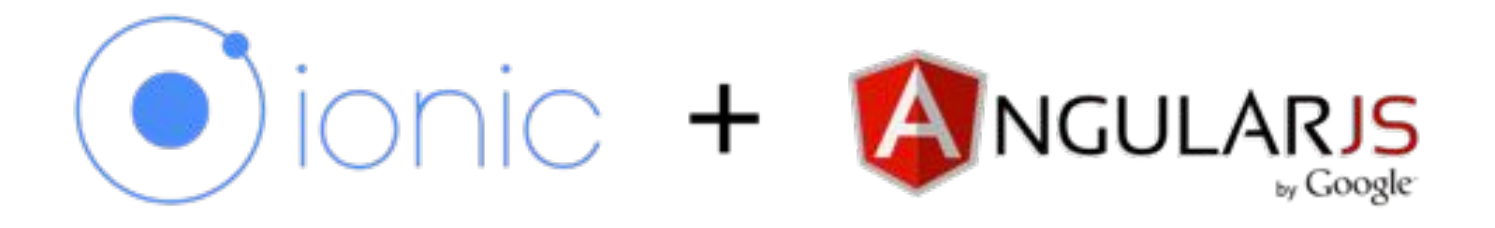

- AngularJS doesn't have widgets
- Ionic adds good-looking Mobile Webfocused widgets to AngularJS
- Maintained by a startup called drifty.com
- Primary designed to be used declaratively
- One-single look and feel...

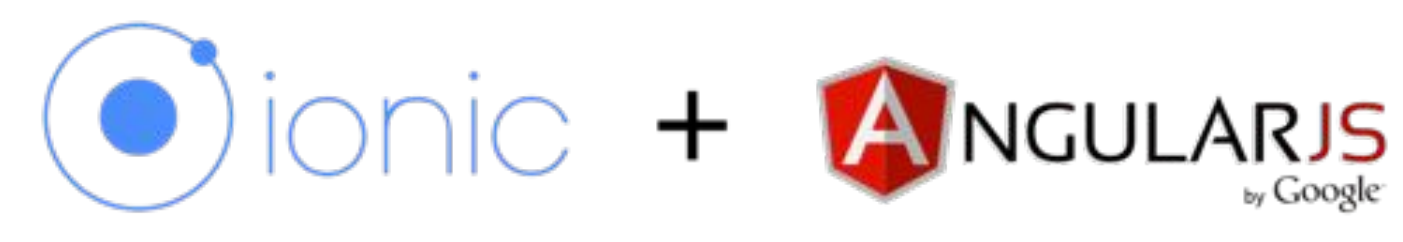

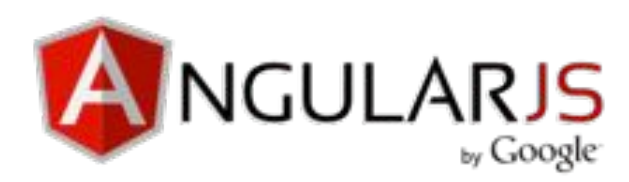

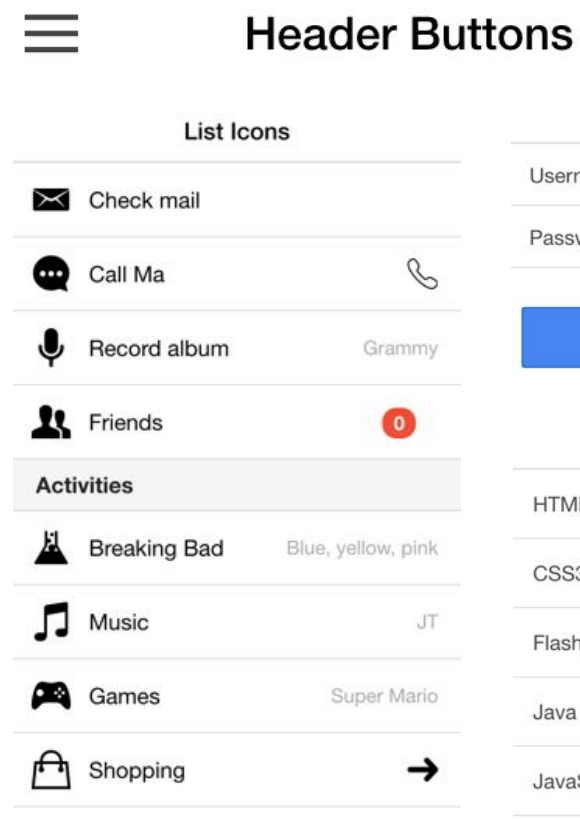

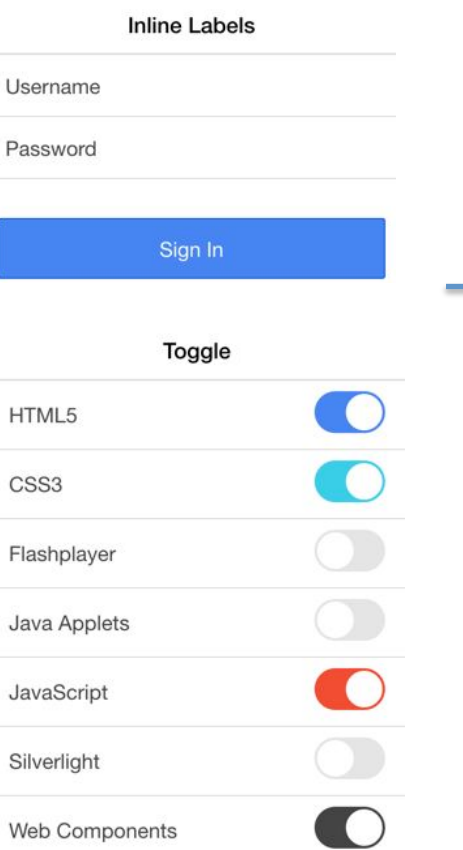

Edit

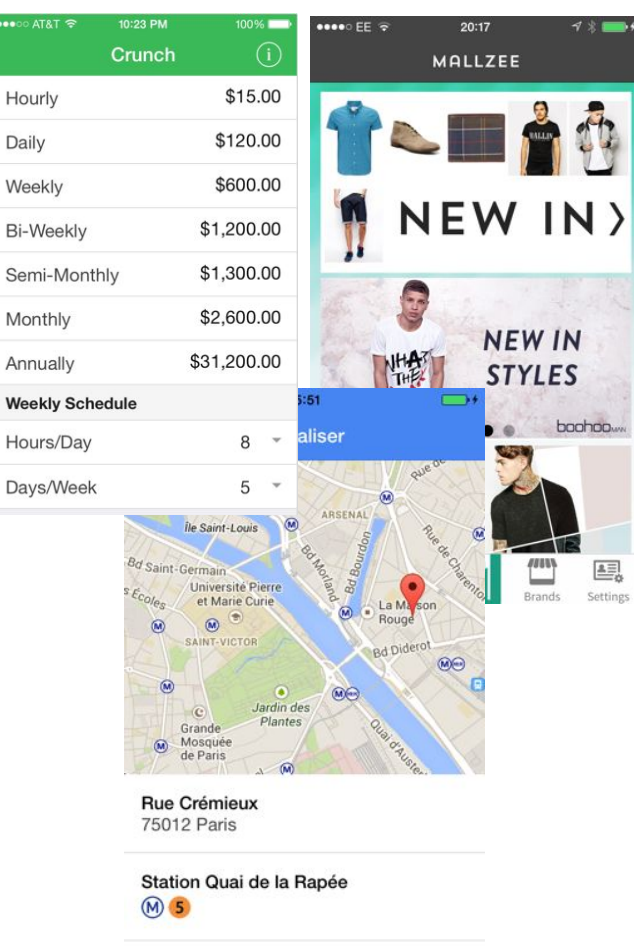

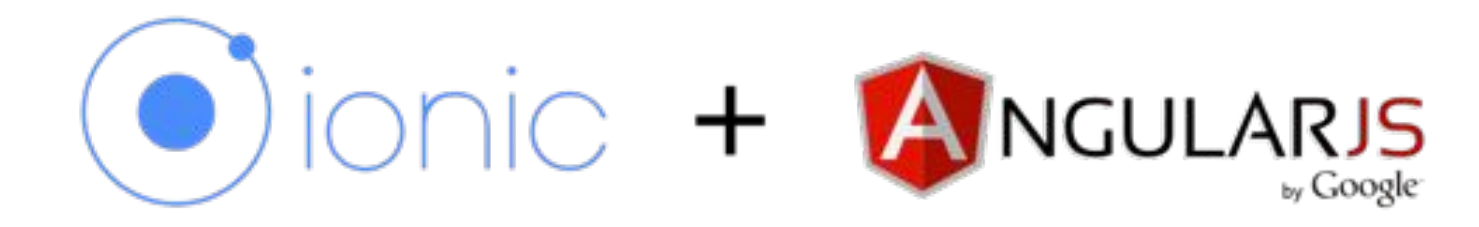

```
\langle -2 - 1 \rangle - Center content -->
<ion-side-menu-content>
  <ion-header-bar class="bar-dark">
    <h1 class="title">Todo</h1>
  \langleion-header-bar>
  <ion-content>
    \langle -2 - 0 \rangle and list items \langle -2 \rangle\sin-list>
       <ion-item ng-repeat="task in tasks">
         {{task.title}}
       \frac{1}{100}\frac{1}{100}</ion-content>
</ion-side-menu-content>
```

```
angular.module('todo', ['ionic'])
.controller('TodoCtrl', function($scope) {
  $scope.tasks = \Gamma{ title: 'Collect coins' },
    { title: 'Eat mushrooms' },
    { title: 'Get high enough to grab the flag' },
    { title: 'Find the Princess' }
  \exists:
\}:
```
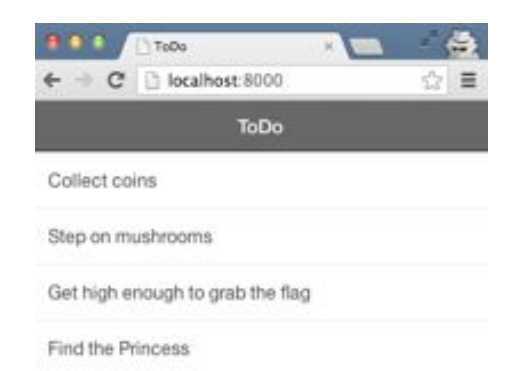

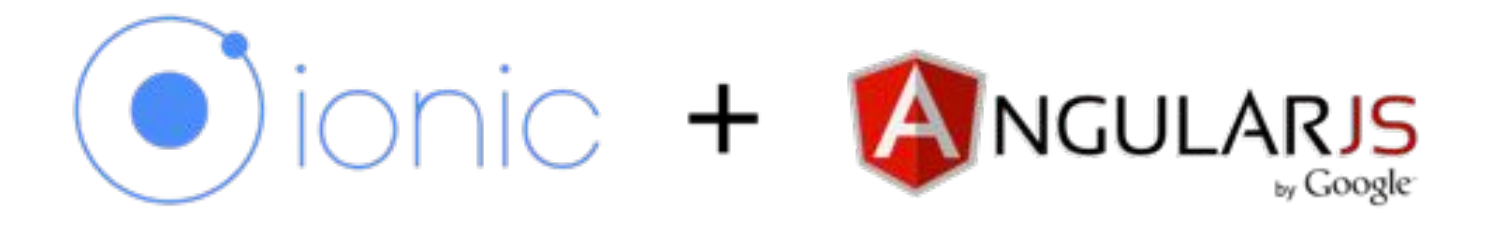

- AngularJS + Ionic is a good 'default' choice.
- There are established patterns and examples for using it with Worklight:
	- http://www.youtube.com/watch?v=a89W atlhig
	- https://github.com/g00glen00b/ibm-worklightangular
- When you want to stray from MVC, you may find it doesn't offer as much

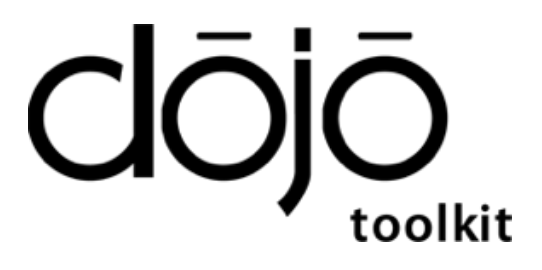

- Open-source toolkit, maintained by Dojo Foundation, primary sponsor is SitePen
- IBM has some involvement in development supported through the IBM Worklight product in
- Latest version (1.10.1) brings iOS 8 support

# Why Clojo

- Enterprise-grade toolkit and feature set
- Strong support for structuring large applications
	- e.g.\*AMD,\*Class\*system\*(dojo/declare),\* dojox/app
- Better focus on internationalization, accessibility, etc.
- Strong theming ability for mobile widgets
- Good option for multi-channel or desktop applications.

# $d\bar{O}j\bar{O}$

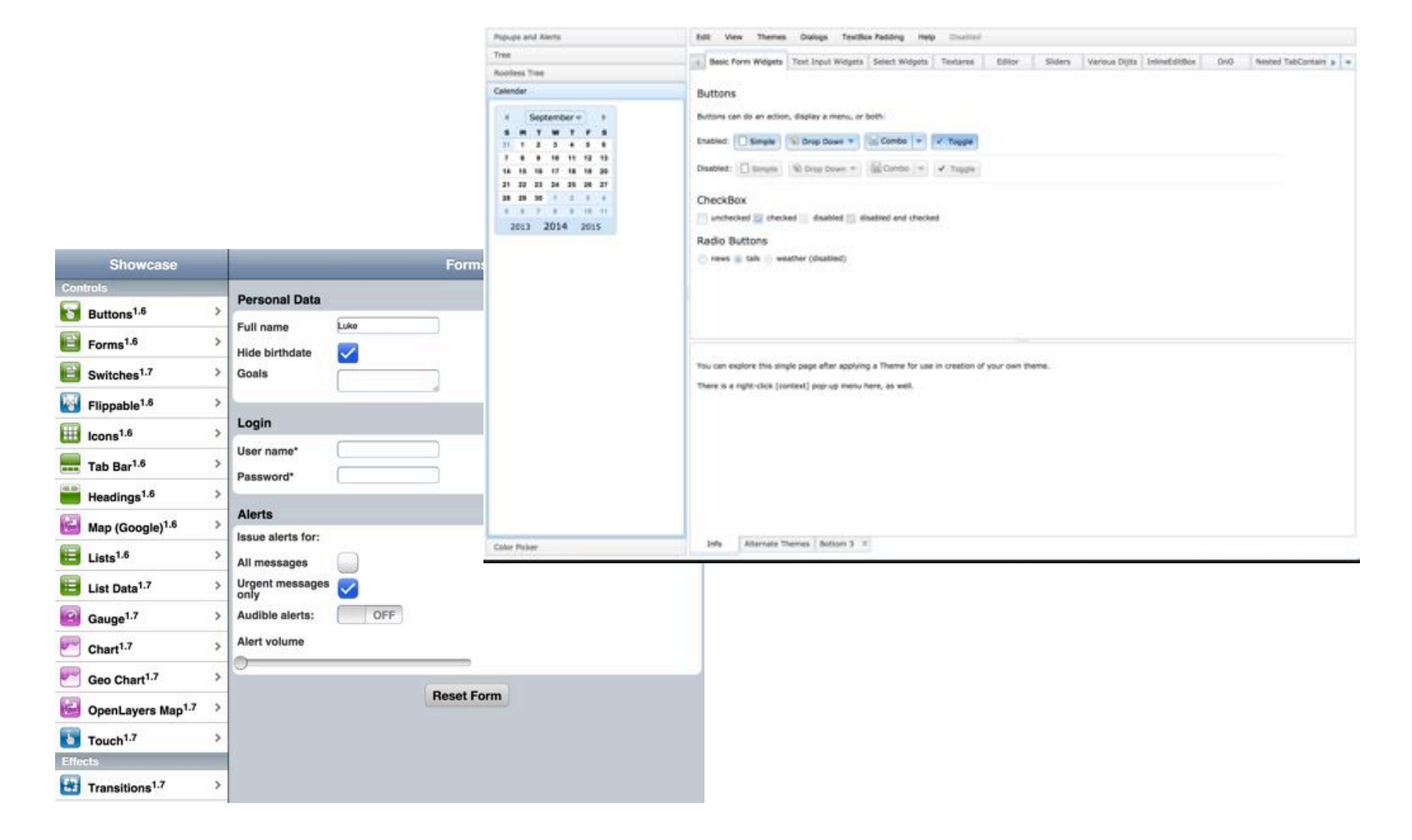

# dojox/mobile\*

- Part of the Dojo toolkit focused on mobile applications
- Core concept is dojox/mobile/Views
	- Dynamic loading of Content
- Mobile widgets in dojox/mobile/\*
- But OOB LnF somewhat dated (iOS 6 era)

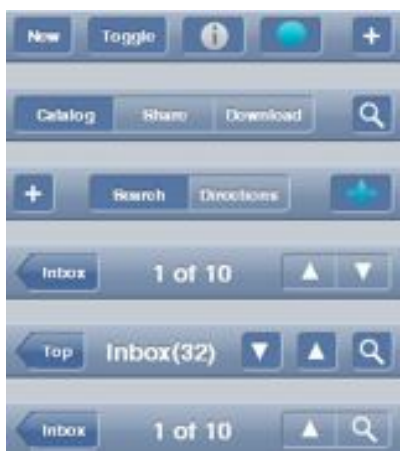

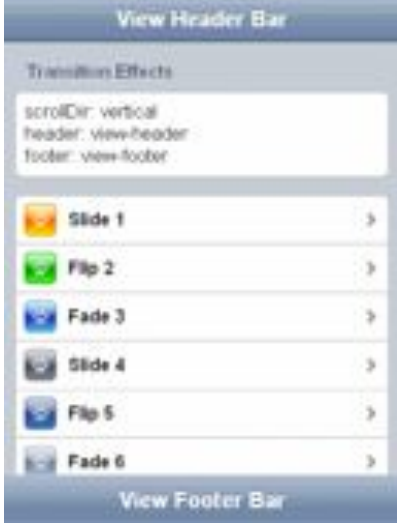

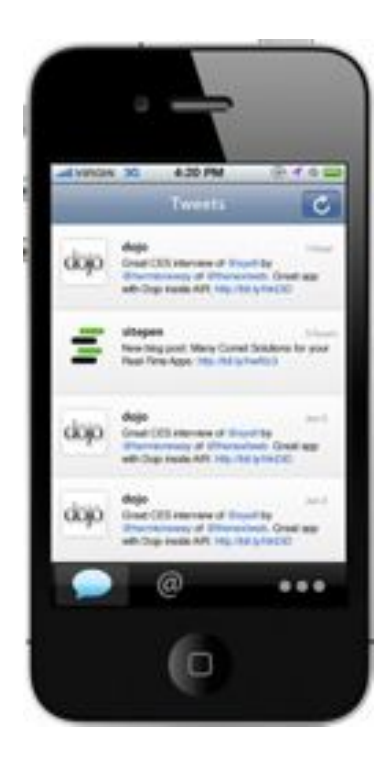

# dojox/mobile

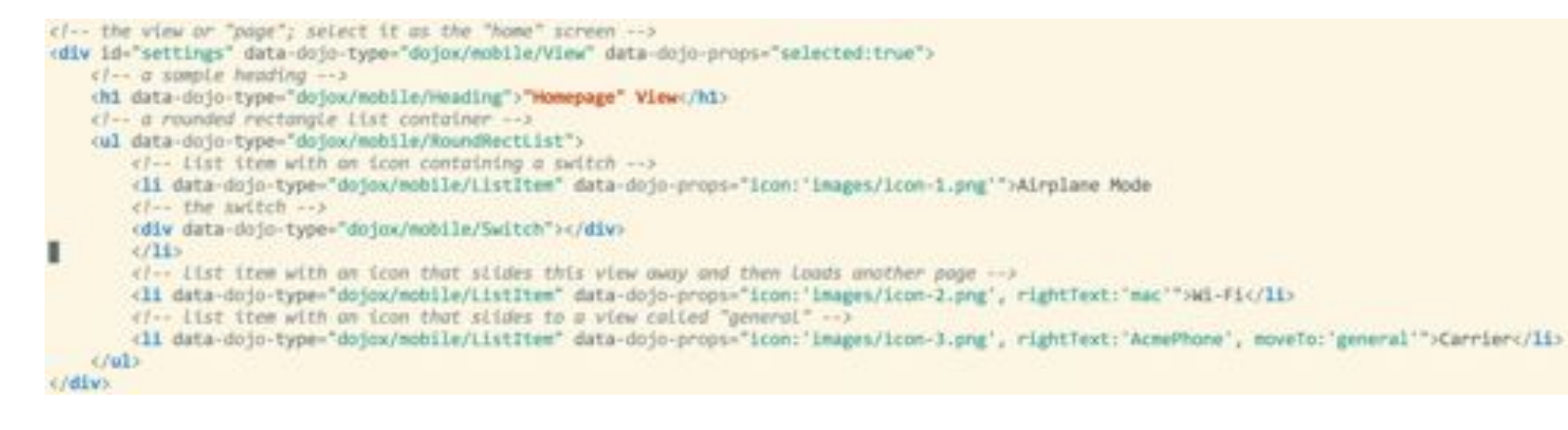

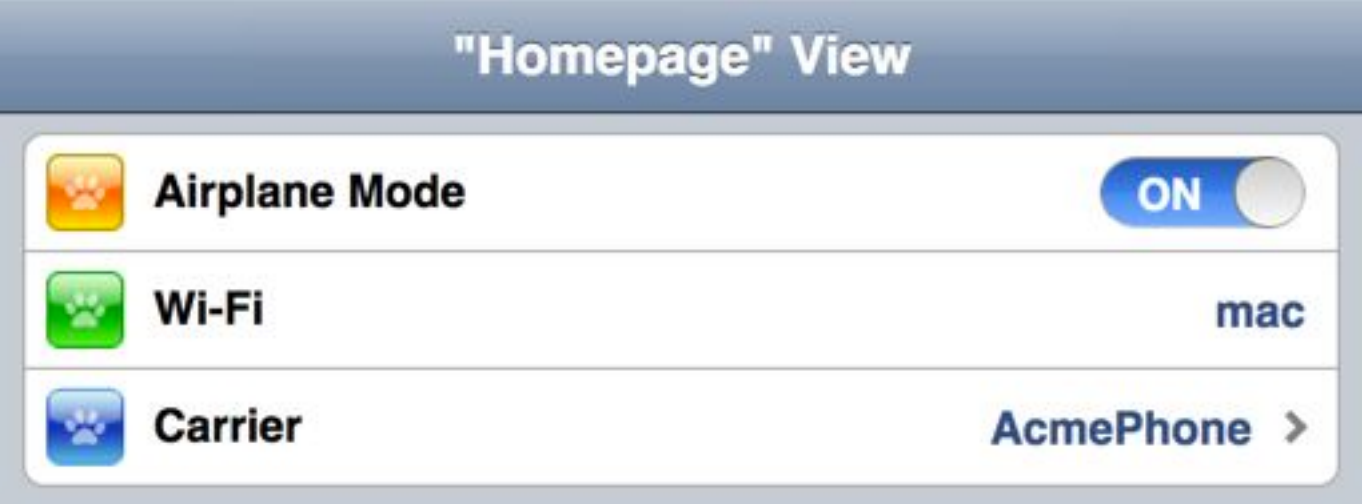

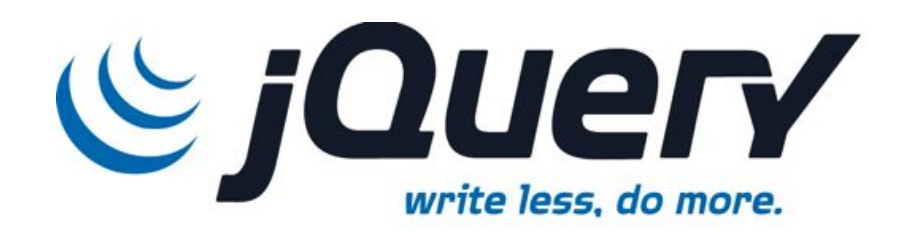

- The core of jQuery is lightweight and simple, and is the most popular framework.
- Owned and run by jQuery Foundation, IBM a Founding\*Member\*
- It is **NOT**

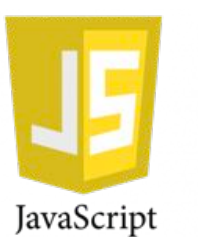

- It is used by AngularJS (either in full or strippeddown form)
- Similar to AngularJS in that it doesn't have its own widget library

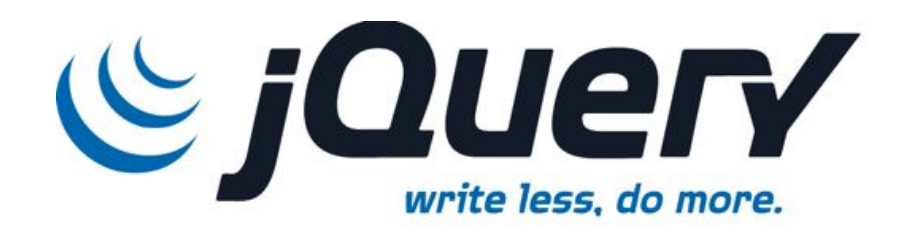

- Focuses on 'core' functionality:
	- DOM traversal and manipulation
	- Event Handling
	- $-$  AJAX / XHR
- UI Widgets, Unit Testing, etc. all separate projects:

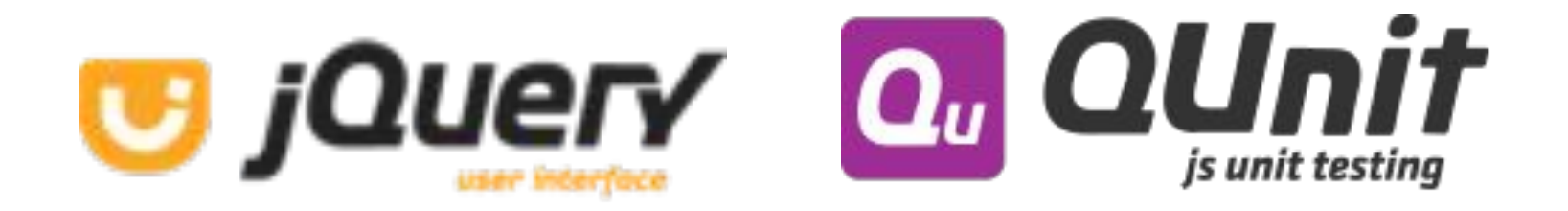

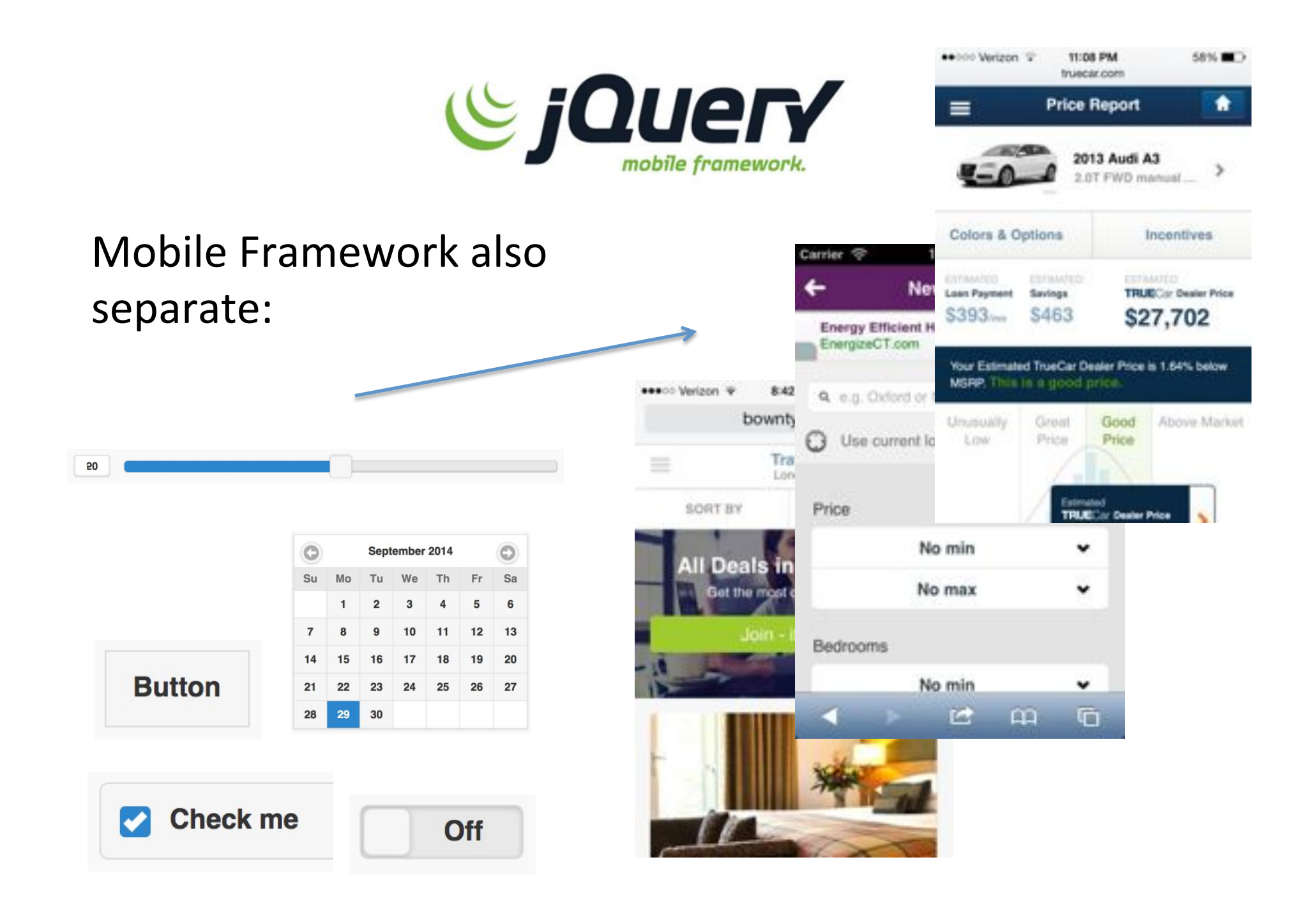

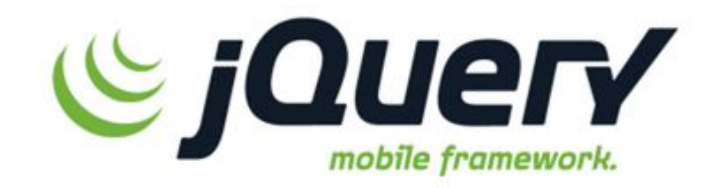

- No real MVC support
	- Although addons, e.g. JMVC http://www.javascriptmvc.com/)
- Simple to get started
- Not themed towards any particular mobile OS
- Because jQuery is a very lightweight framework, doesn't box you in
	- Advantages and disadvantages

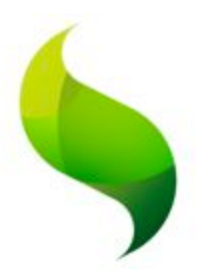

# Sencha Touch / Ext JS

- Sencha Touch is a mobile widget library
- Built off ExtJS, a more generic JS library
- Situation akin to AngularJS + Ionic
- Owned by Sencha company, more product-oriented
- **MVC-oriented**  $\bullet$
- Harder to combine with other toolkits
- Sencha Touch is monolithic, library is large
- No declarative HTML...

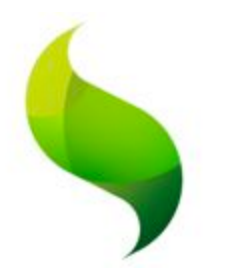

# Sencha Touch / Ext JS

```
Ext.define('Twitter.view.SearchBar', {
    extend: 'Ext.Toolbar',
    xtype : 'searchbar',
    requires: ['Ext.field.Search'],
    config: {
         ui: 'searchbar',
         layout: 'vbox',
         cls: 'big',
         items: |
                 xtype: 'title',
                 title: 'Twitter Search'
             \frac{1}{4}xtype: 'searchfield',
                 placeHolder: 'Search...'
             \mathcal{F}\});
```
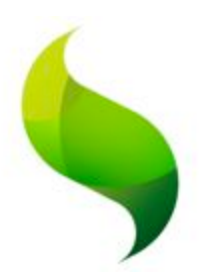

## Sencha Touch / Ext JS

**Web 2.0 Summit 2010** 

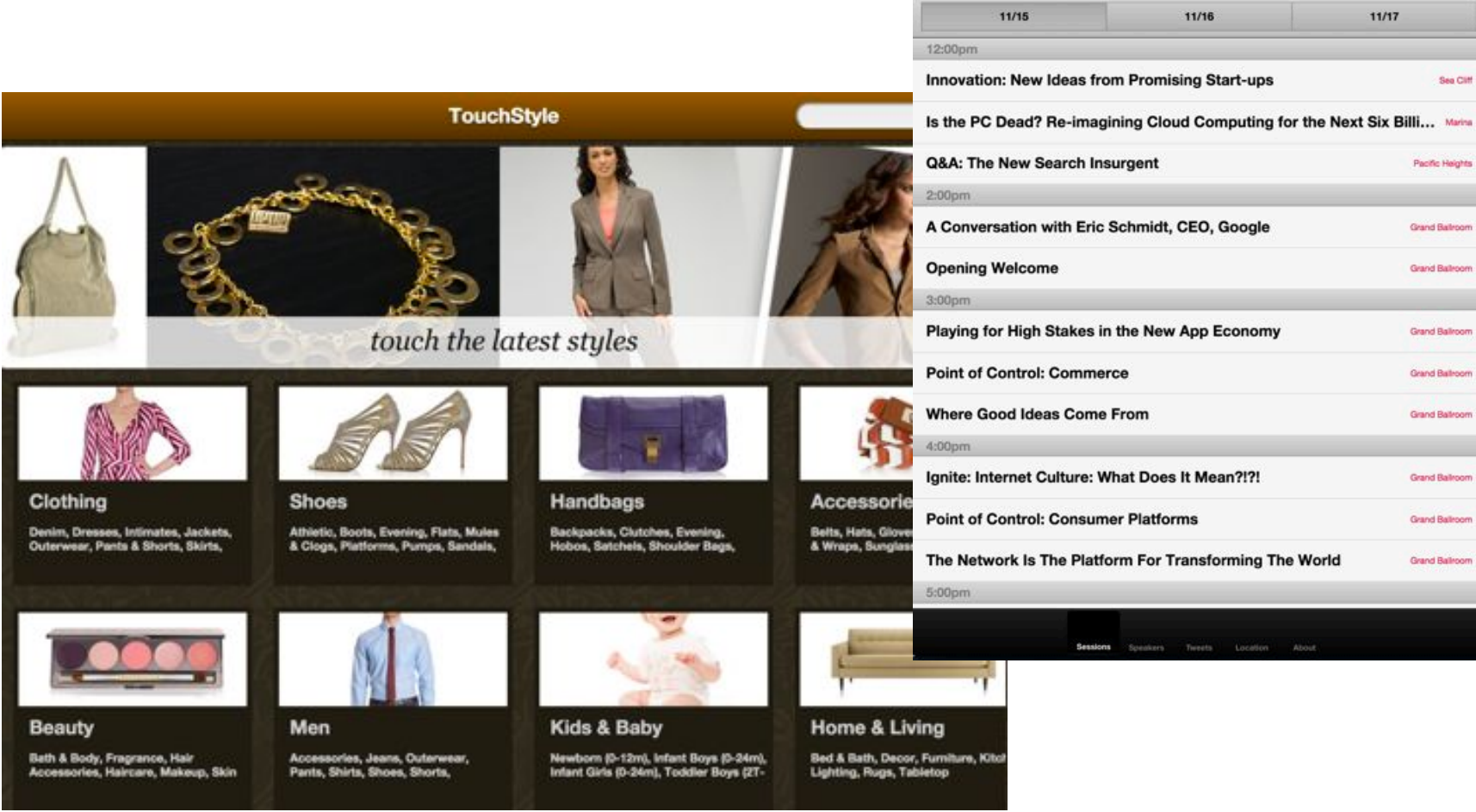

#### For more comparisons...

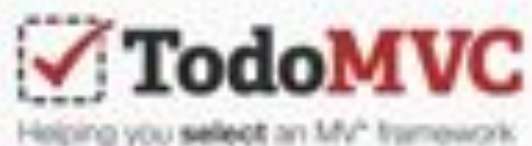

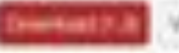

Ves et lithua ling

#### Introduction

Development Arekan deput year approach and in changes and a collect to remain a w. MY Services in Work-Hig and suprish), Park JackHild (well min.

Bartisoni, Erikalı (Ingaland) - Pa kil di rak-anti which calculates continues to go be. Ind. and him with and checker in patients to last in a market an install lastered ?

To has scale this policy - an inside Tourishert a conservative offers the racial Task application. Visitemented valery W1 concepts in mean of the yttered taxable tal AA/ Excessive & India.

Milder Milano (1951) (11)

#### **JavaScript Apple**

**Rentmont (cf) Programs** F **Brasile (BY) District** Elithan (p.f.) **INFORM** Enabasili F **Bluebaue Sight** Rentra pri **FUEL Baggain** Autoract Estuare? **Brooklack.pd AUTOLIS** Glass ART men. **Bluest** 

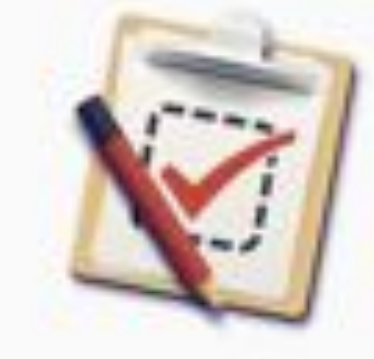

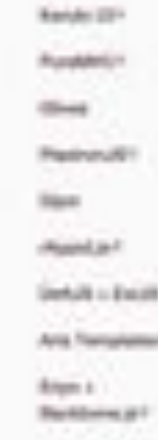

Angelen (R) subscreened 1 **JEARLEEN** 

**Burnhalometri** 

deliver and

Rection in

Domesters AT

Rocal F

Health 4 **Renthance** 

A R y Adecides demonstrates trading

<sup>1</sup> Markets - Aus depicted bollow with in neighbors with the auto-

#### Compile To JavaScript

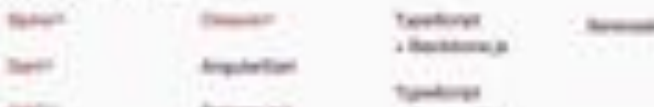

ma

#### Consider your tools...

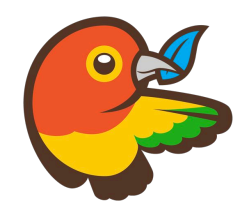

• Bower - Package Management - bower.io

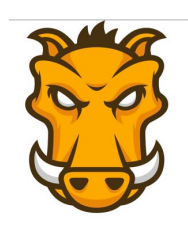

• Grunt - 'Task Runner' gruntjs.com

WARMA - Test Runner' karma-runner.github.io

### Native Technologies

- $iOS$  for iPhone/iPod, iPad, Watch
	- $-$  Objective-C
	- Swift
- Android for Phone, Tablet, Google Glass, Watch<sub></sub>
- Windows Phone
- Blackberry

#### iOS Native

- On iOS, you broadly have two technology choices:
	- Objective-C Older, harder to learn

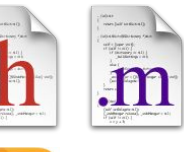

- Swift Only introduced this year.
- The two can be combined.

Objective-C:

Person \*matt = [[Person alloc] initWithName:@"Matt Galloway"]; [matt sayHello];

Swift:

```
var matt = Person(name: "Matt Galloway")
matt.sayHello()
```
#### iOS Native

• For all apps (not just native), you need to **register** to deploy to "real" devices

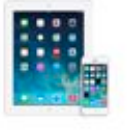

#### **IOS** Developer Program

\$99 / Year For an individual developer who will be creating iOS apps for distribution on the Ann Store

Individual

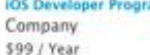

For a company with a development team who will be creating iOS apps for distribution on the App Store. Note: A.D-U-N-S Number is

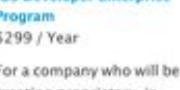

**IOS Developer Enternrice** 

creating proprietary, inhouse iOS apps. Note: A D-U-N-S Number is required.

**IOS Developer University Program** Free

For higher education institutions looking to introduce iOS development into their curriculum.

• Also need Xcode development environment (*only* supported on Mac)

required

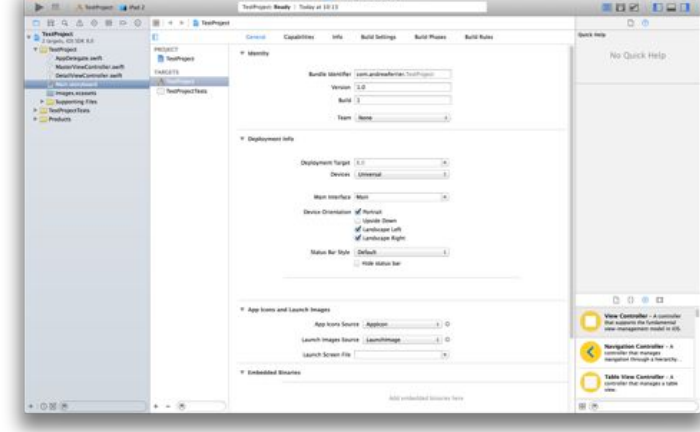

#### Steps for the developer

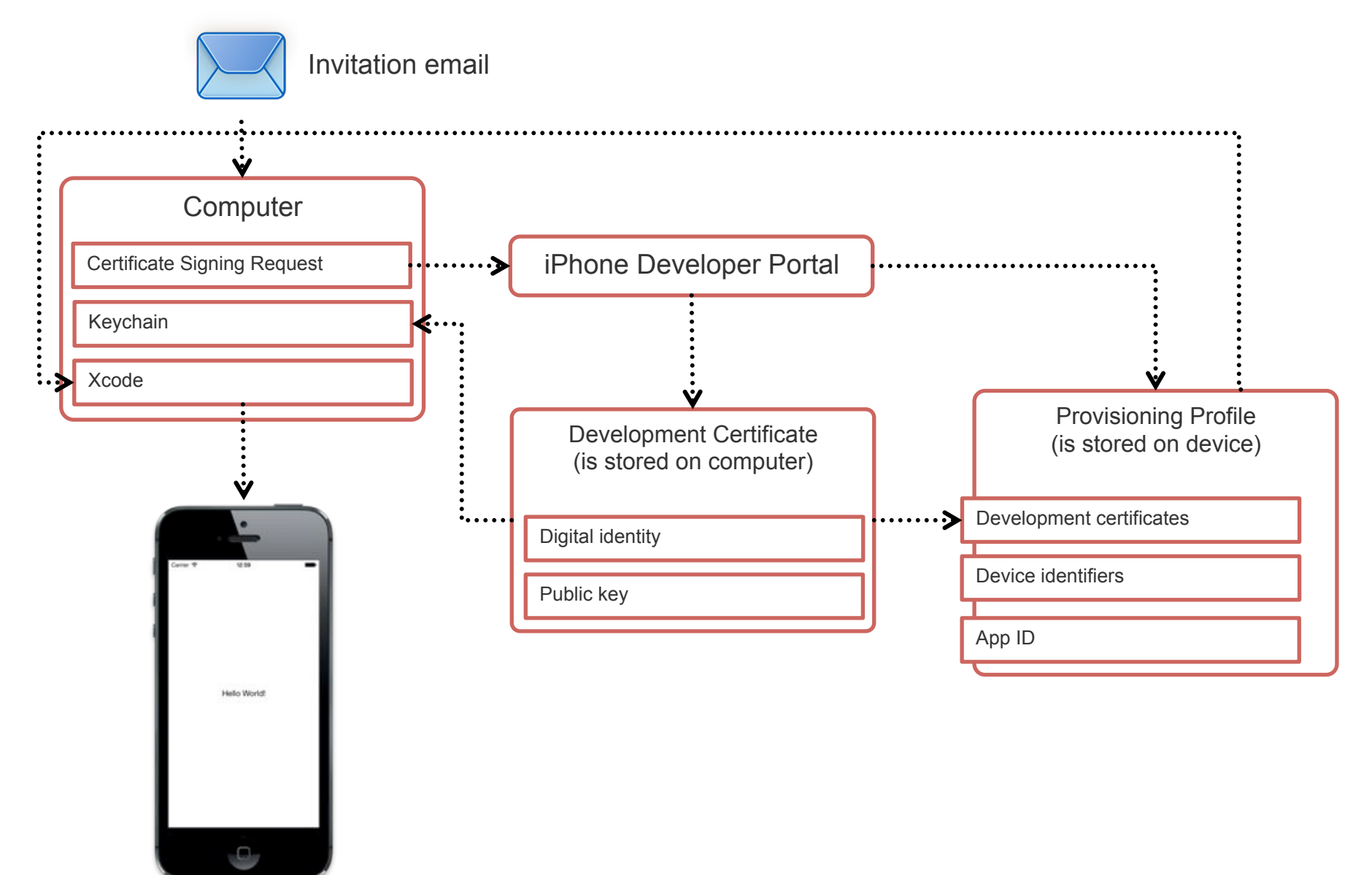

#### Xcode project structure

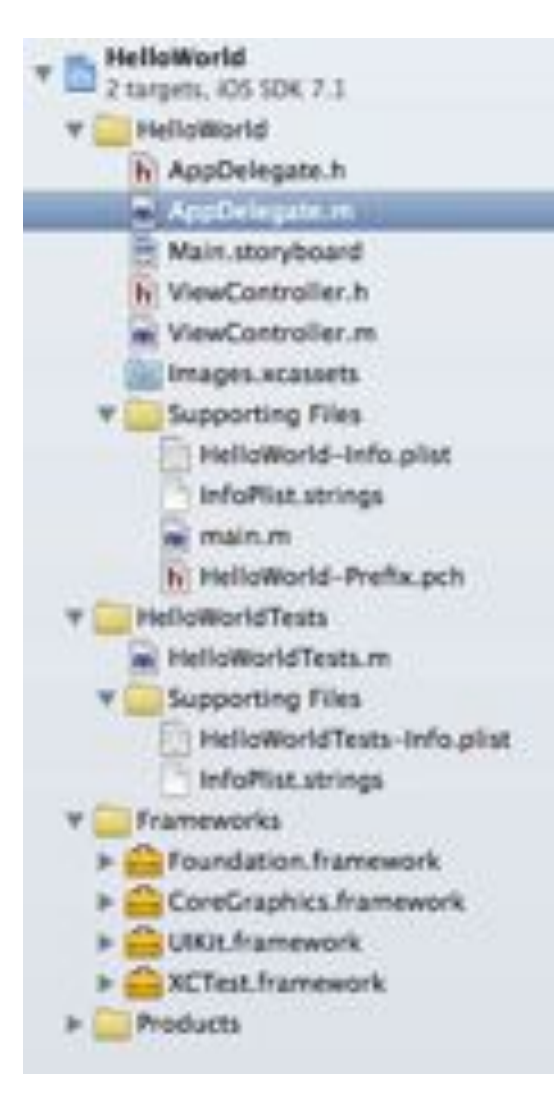

- **Project file "HelloWorld"** 
	- Comparable to a manifest file
	- General information about the app
	- Capabilities selection
	- **Build configuration**  $\bullet$
- \*.h Header files public interface of a class
- \*.m Implementation files incl. private interface
- $\bullet$ **AppDelegate**

 $\bullet$ 

 $\bullet$ 

 $\bullet$ 

 $\bullet$ 

 $\bullet$ 

- Handles lifecycle event of the app
- Is a global implementation file
- Can be called from all implementation files  $\bullet$
- \*.storyboard Definition of the user interface using Interface Builder
- \*.xib Definition of a single view using Interface Builder
- Images.xcassets collection of image resources for different resolutions
- Supporting files misc. files, e.g. localized resources  $\bullet$
- HelloWorldTests definition of test cases  $\bullet$
- Frameworks included platform libraries  $\bullet$
- $\bullet$ **Products - actual distribution files**

#### **Storyboarding**

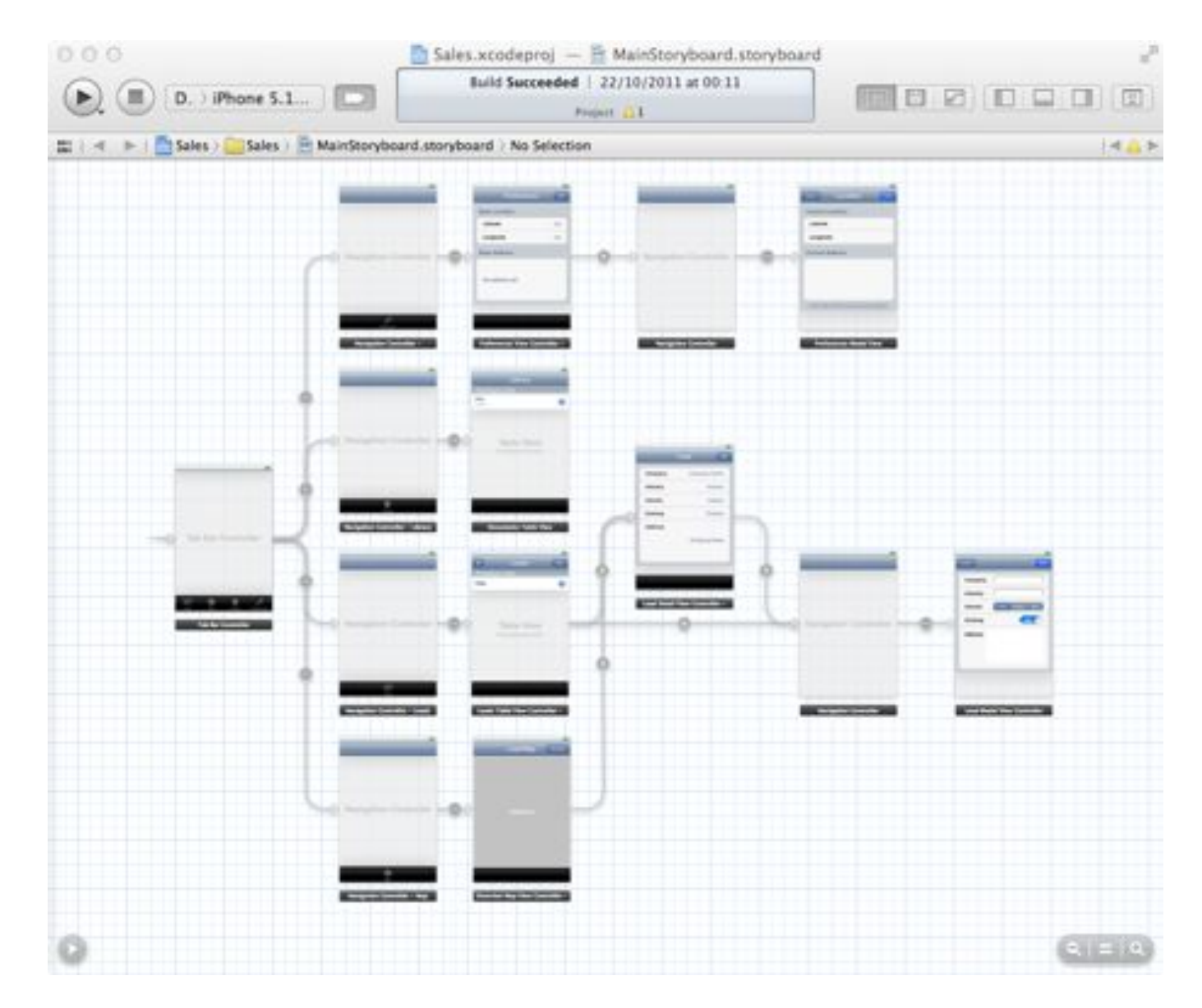

#### Provides MVC...

- View Components created using Interface Builder (Storyboards / XIBs)
- Model Objective-C classes or Core Data

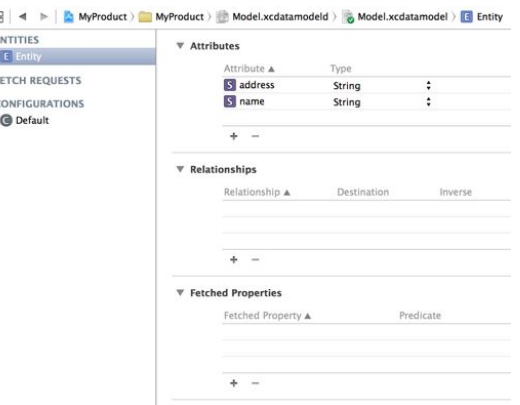

• Controller – Typically, these subclass existing generic controller classes from the UIKit framework such as UIViewController

#### Objective-C vs. Swift

- Both can use the same APIs
- Can be mixed inside an application
- Swift has many advantages easier, safer, better language features
- But for now, you still need to know Objective-C:
	- Much of the community still talks in Objective-C
	- Most frameworks (including WL's) are written in Objective-C, so debugging?
- There is also a de-facto package manager in the form of CocoaPods (http://cocoapods.org/)

#### Android Native

- Install Android Studio ( http://developer.android.com/sdk/installing/ studio.html) - based on IntelliJ
- Eclipse plugins will be phased out

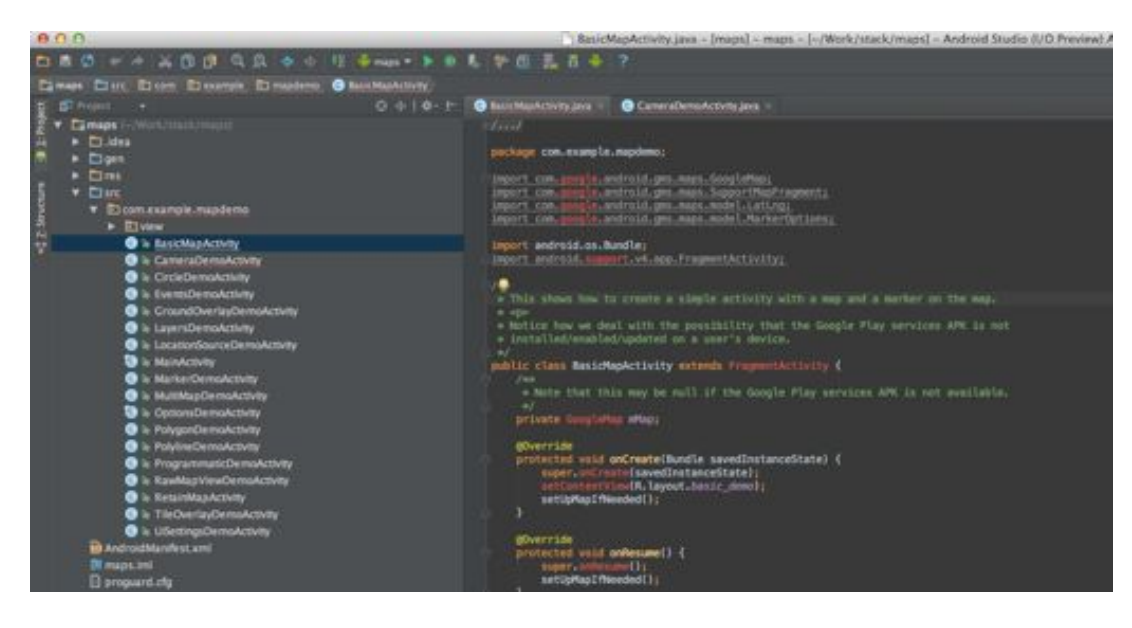

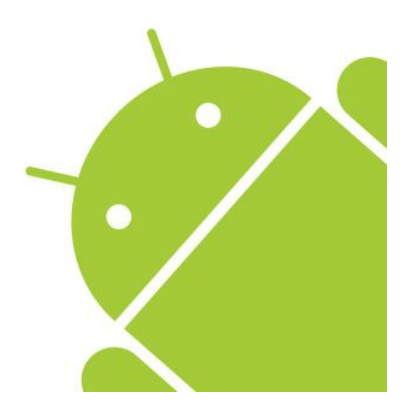

#### Activities

- Typically a Single screen
- Stack of Activities
- Can be persisted

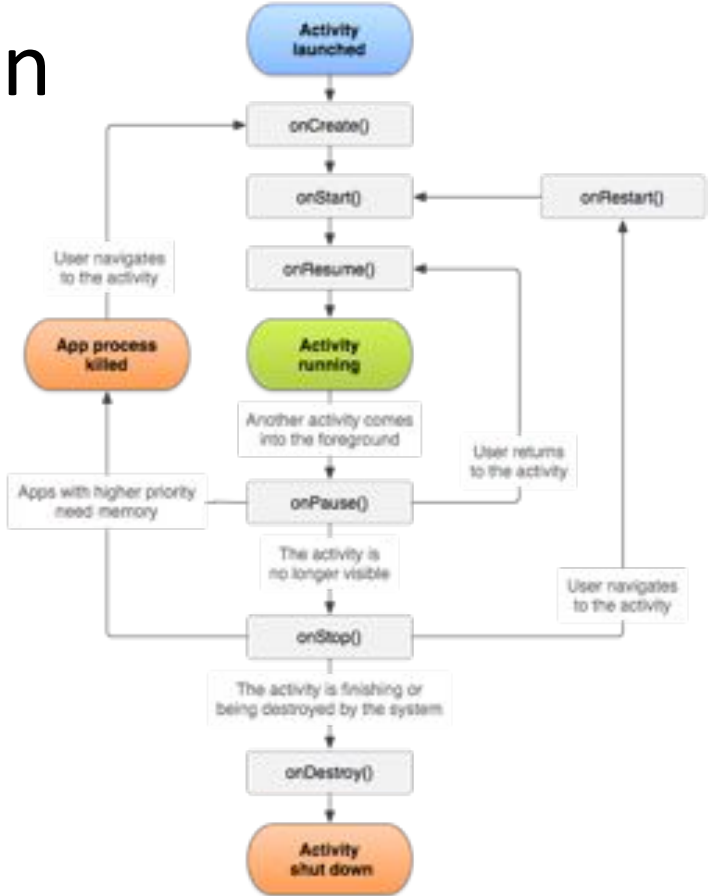

#### ViewGroups and Views

- ViewGroup  $\sim$  = **Container**
- View  $\sim$  = Widget (aka Input Controls):

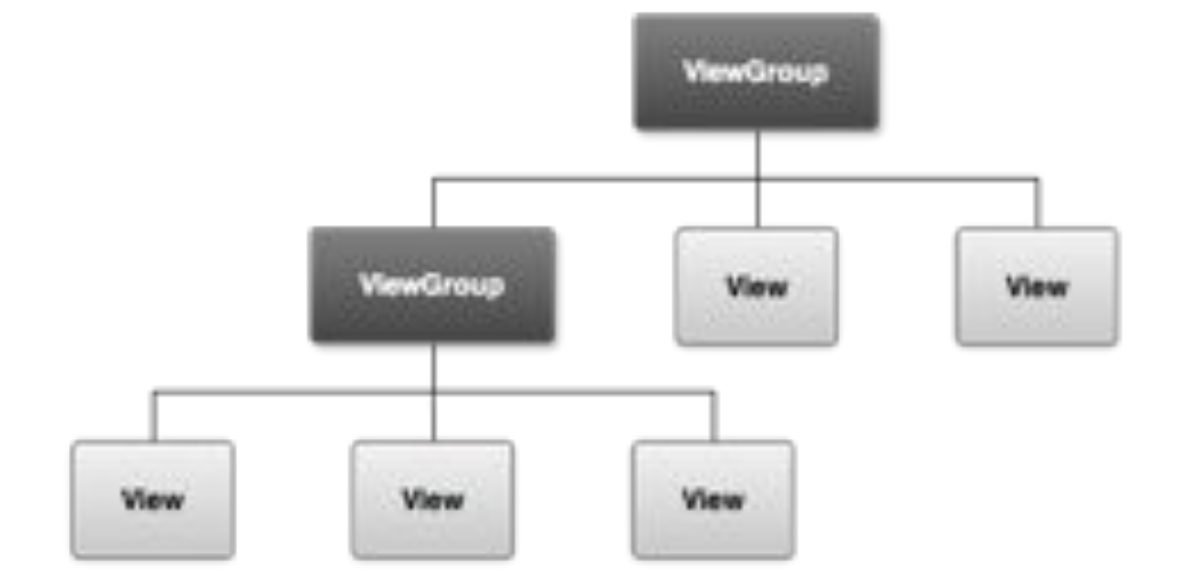

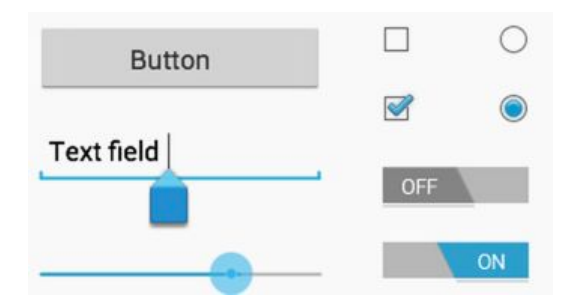

#### **Programmatic or Declarative**

Alarm

```
<Button
    android: layout width="wrap content"
    android: layout height="wrap content"
    android:text="@string/button text"
    \cdots />
```

```
LinearLayout myLayout = findViewById(R.id.main);
Button myButton = new Button(this);
myButton.setLayoutParams(new LinearLayout.LayoutParams(
                                     LinearLayout.LayoutParams.FILL PARENT,
                                     LinearLayout.LayoutParams.FILL PARENT));
myLayout.addView(myButton);
```
#### How can we mix all of these?

- Two basic styles:
	- Hybrid web container is master in Worklight, this is a **Hybrid** application (i.e. Cordova)
	- Native code is master in Worklight, this is a

**Native API application** 

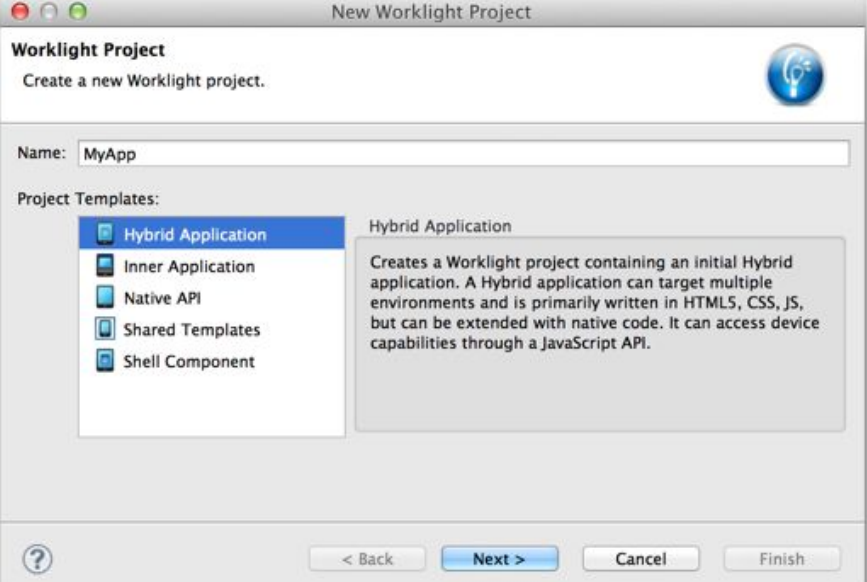

#### Adding native functionality to hybrid apps

- To create and use an iOS Cordova plug-in:  $\bullet$ 
	- Declare the plug-in in the config. xml file.  $\bullet$
	- Use cordova.exec() API in the JavaScript code.  $\bullet$
	- Create the plug-in class that will run natively in iOS.  $\bullet$
- The plug-in performs the required action, and calls a JavaScript  $\bullet$ callback method that is specified during the cordova.exec() invocation.

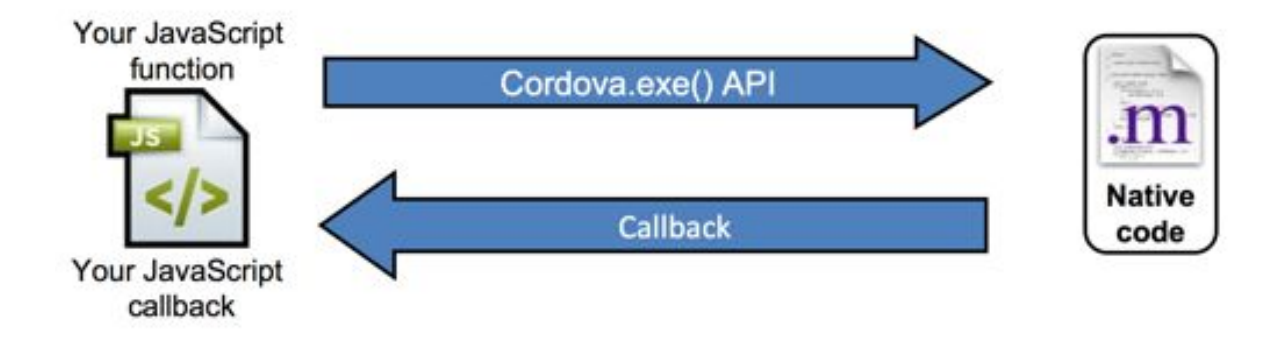

### Adding native pages to hybrid apps

• Use the WL.NativePage.show() API to start a native page:

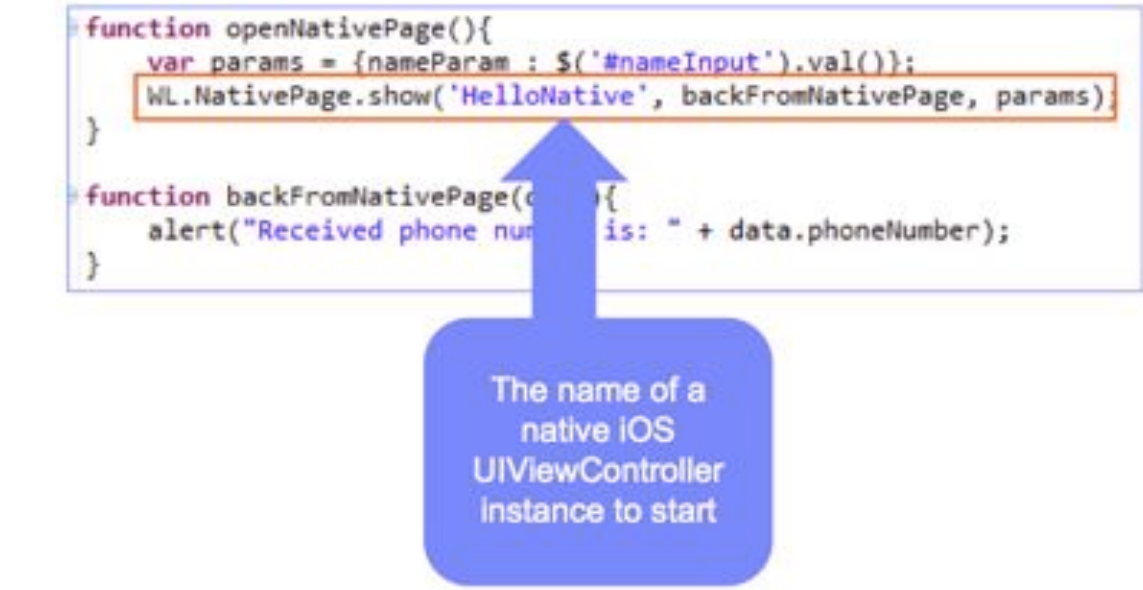

• (In Android, the native page is an activity.)

### Using Worklight APIs in native projects

- You can directly invoke Worklight's API in native iOS and Android apps. Steps:
	- Create a Worklight Native API project in  $\overline{\phantom{0}}$ **Worklight Studio**
	- Add pregenerated libraries & config files to your Xcode/Android project
	- Interact with the Worklight Client Singleton Object
- You can also embed your own Cordova WebViews (http://tinyurl.com/k7bxg4x)

#### Sending actions and data between native and web

- A unified API is provided to ease mixing of JS and Native code function logoutButtonClicked(event){
	- sendActionToJS (action, data)
	- sendActionToNative (action, data)

WL.App.sendActionToNative("LogoutButtonClicked");  $\mathbf{1}$ 

- WLActionReceiver.onActionReceived (action, data)
- addActionReceiver (myReceiver)
- removeActionReceiver (myReceiver)

```
-(IBAction)accountsButtonClicked:(id)sender{
    NSDictionary *data = [NSDictionary dictionaryWithObject:@"MyAccounts" forKey:@"buttonId"];
    [[WL sharedInstance] sendActionToJS:@"sideMenuButtonClicked" withData:data];
\mathbf{r}
```
#### Summary – so which is best?

- AngularJS + Ionic is a good default choice for those with web skills
	- Maximises cross-platform compatibility
	- Disadvantages: tuning, Android variants
- iOS Native and Android Native are best for those looking for the most sophisticated cutting-edge UX
	- Typically requires more in-depth, specialised skill.

#### Afterthought - How does this all relate to Bluemix?

- It doesn't, directly, but...
- Bluemix is a PaaS offering providing backend services in the cloud to support mobile apps
- $\bullet$ ◉ Ø €  $\bullet$ ❤ ●

#### Afterthought - How does this all relate to Bluemix?

• There are APIs to communicate with Bluemix in iOS Native, Android Native, and JS Code

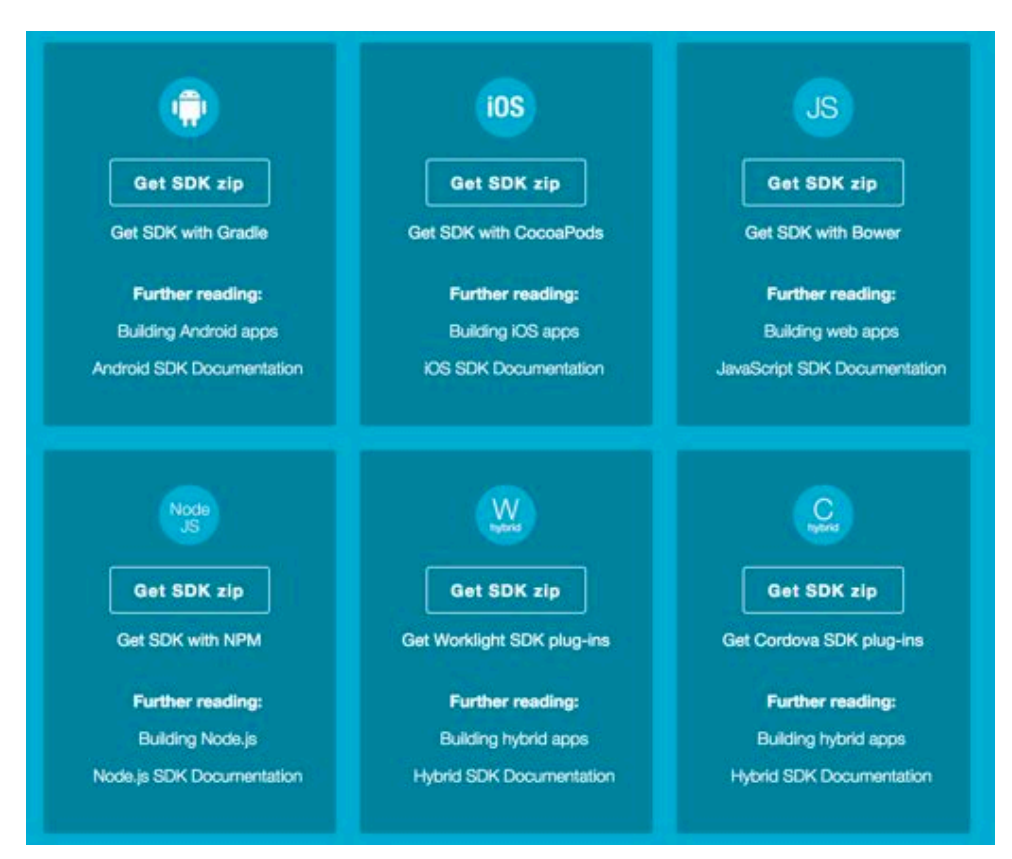

#### Afterthought - How does this all relate to Apple-IBM?

- It doesn't not directly.
- Everything we mentioned today is applicable today.
- $\bullet$  But...

# Thanks!

# Questions?

ibmmobiletipsntricks.com